# <span id="page-0-0"></span>**Coronavirus and teaching in Aalto University**

## How to do remote teaching and learning?

## **About Coronavirus**

See Aalto University [Information about coronavirus.](https://www.aalto.fi/en/aalto-university/information-on-coronavirus)

#### [Information to students in Into](https://into.aalto.fi/display/enopisk/Coronavirus+-+information+for+students)

#### **Webinars and Teaching Hubs to support remote teaching starting 17.3.2020 - recordings in Panopto**

Webinars starting 17.3.2020 on how to use Zoom, Panopto and MyCourses on remote teaching. Session recordings will be later found in Panopto [L](https://aalto.cloud.panopto.eu/Panopto/Pages/Sessions/List.aspx#folderID=%220c05fd86-d922-4459-9ae9-b59a608e5b17%22)ES [Webinars](https://aalto.cloud.panopto.eu/Panopto/Pages/Sessions/List.aspx#folderID=%22dde33a12-0e38-457b-9838-ab800095ad94%22) folder.

- Info and schedule on webinars (log in): [https://www.aalto.fi/en/news/for-teachers-webinar-sessions-and-info](https://www.aalto.fi/en/news/for-teachers-webinar-sessions-and-info-how-to-do-remote-teaching)[how-to-do-remote-teaching](https://www.aalto.fi/en/news/for-teachers-webinar-sessions-and-info-how-to-do-remote-teaching)
- Teaching Hub Online to help teachers, starting 1.4.: [https://www.aalto.fi/en/events/teaching-hub-online-welcome-to-discuss-and-get-help-with](https://www.aalto.fi/en/events/teaching-hub-online-welcome-to-discuss-and-get-help-with-remote-teaching)[remote-teaching](https://www.aalto.fi/en/events/teaching-hub-online-welcome-to-discuss-and-get-help-with-remote-teaching)
- See also section [Other resources](#page-1-0) on this page for inspiration and extra tips

#### **How to organise exams online**

During the time of remote teaching, exams can be organized online, with MyCourses or other digital tools.

- **•** Instructions: MyCourses help: [Electronic examinations](https://wiki.aalto.fi/display/mchelp/Electronic+examinations)
- Aalto news: [https://www.aalto.fi/en/news/how-to-organise-online-exams-in-mycourses,](https://www.aalto.fi/en/news/how-to-organise-online-exams-in-mycourses) in Finnish:<https://www.aalto.fi/fi/uutiset/miten-jarjestaa-verkkotentti-mycoursesissa>
- Use the MyCourses [quiz](https://wiki.aalto.fi/display/mchelp/Quizzes) for exams. You can also use the MyCourses [assignment module](https://wiki.aalto.fi/display/mchelp/Assignments) to collect assignments (no physical presence needed).
- Set time limits for exam activities for additional control. [Katso myös: Panu Erästön ohjeita Sähköinen tentti MyCoursesilla](https://wiki.aalto.fi/pages/viewpage.action?pageId=168082177) For special cases, check [Guidance for remote proctored exams](https://wiki.aalto.fi/pages/viewpage.action?pageId=170858186) (in Finnish and English)
- Check attached pdf [guidelines](https://wiki.aalto.fi/download/attachments/168078113/Guidelines%20for%20eexams.pdf?version=1&modificationDate=1584341884589&api=v2) and <https://www.aalto.fi/en/services/digital-assessment> for further guidelines for electronic examinations in Aalto university.
- **Due to corona-virus conditions Exam rooms Lento is closed and Exam-room Ok1y339a is open with special arrengements** from 25th of May for now. [Read more](https://wiki.aalto.fi/pages/viewpage.action?pageId=172989869)

#### **Get Information to students. How to message between students and teachers**

- In the Teacher role, use the MyCourses course area to send messages to students. Messages sent via Announcement forum are sent to course participants' email.
- If students need to contact the course Teacher, post a message in Forum in the MyCourses course space, send a personal message in MyCourses, or simply email your Teacher.
- An alternative channel of communication for the course is [Microsoft Teams](https://www.aalto.fi/en/services/microsoft-teams). Integrate the Teams channel to your course. Add th[e Teams block in](https://wiki.aalto.fi/display/mchelp/Collaboration+and+peer+review)  [MyCourses](https://wiki.aalto.fi/display/mchelp/Collaboration+and+peer+review) to your course space and add all students to the Teams channel.

[How to use MyCourses forums and messaging system](https://wiki.aalto.fi/display/mchelp/Announcements+and+discussion+forums)

#### **Create lecture recordings or store your existing videos for sharing**

#### **Software installation required: [WIN instructions](https://wiki.aalto.fi/display/OPIT/Install+Panopto+Recorder+Aalto+with+Self-service+portal+for+Windows+workstations) - [MAC instructions](https://wiki.aalto.fi/display/OPIT/Install+Panopto+Recorder+Aalto+for+Aalto+Managed+Software+center+for+Mac)**

Do you need to share a video lecture with Powerpoint slides or screen capture?

- [Create a Panopto folder for your MyCourses course space and share videos only to course space students](https://wiki.aalto.fi/display/mchelp/Videos)
- [Record a session with Panopto](https://support.panopto.com/s/getting-started-video?topic=Record+A+Video)
- [share Panopto session and embed video to MyCourses page](https://wiki.aalto.fi/display/OPIT/Share+a+Panopto+Session)
- all [Panopto lecture capture spaces](https://wiki.aalto.fi/display/OPIT/Lecture+capture+spaces) on campus. Also [Self service studio](https://studios.aalto.fi/self-service-studio/) and [Mini Studio](https://studios.aalto.fi/mini-studio/) with Aalto Studios staff help. (Check the current [University](https://www.aalto.fi/en/aalto-university/information-on-coronavirus) [corona information page](https://www.aalto.fi/en/aalto-university/information-on-coronavirus) if campus spaces are available).

#### [Is it Teams, Zoom or Panopto?](https://wiki.aalto.fi/pages/viewpage.action?pageId=168080154)

#### **Have online meetings with student groups or single student**

**Software installation needed: [WIN - MAC instructions](https://www.aalto.fi/en/services/zoom-quick-guide)**

- Use Zoom [\(https://aalto.zoom.us](https://aalto.zoom.us)) if you need to have online meetings with groups or individual students. Find useful tips in the [quick guide about](https://www.aalto.fi/en/services/zoom-quick-guide)  [Zoom.us in Aalto](https://www.aalto.fi/en/services/zoom-quick-guide) and [Instruction videos for using Zoom](https://www.aalto.fi/en/services/zoom-video-tutorials)
- [Create a session in MyCourses](https://wiki.aalto.fi/display/mchelp/Online+video+meeting) or in Zoom and share the link to students via the MyCourses Forum, message or email
- **Note!** students can use Zoom and Microsoft Teams also as a group without the teacher

[Is it Teams, Zoom or Panopto?](https://wiki.aalto.fi/pages/viewpage.action?pageId=168080154)

### **Tutor students online**

- [Create a Zoom session via MyCourses](https://wiki.aalto.fi/display/mchelp/Online+video+meeting) to provide scheduled discussion sessions to students Or you can also create a [Zoom one to one session](https://www.aalto.fi/en/services/zoom-video-tutorials)  [without MyCourses](https://www.aalto.fi/en/services/zoom-video-tutorials)
- Set up a weekly [Chat activity](https://docs.moodle.org/36/en/Chat_activity) into MyCourses course space of use Forum to answer questions
- MyCourses also include[s Scheduler](https://wiki.aalto.fi/display/mchelp/Attendances+and+schedulers) for scheduling online meetings with course students
- Give feedback in the form of a video using Panopto.

#### **Get support from services**

See instructions at [https://opit.aalto.fi](https://wiki.aalto.fi/display/OPIT/Home)

If you have questions about teaching and do not have a connection to any system, email us at mycourses@aalto.fi

- Contact us via email
	- MyCourses [mycourses@aalto.fi](mailto:mycourses@aalto.fi)
	- Panopto (video services) - [panopto@aalto.fi](mailto:panopto@aalto.fi)
	- OpenLearning - [openlearning@aalto.fi](mailto:openlearning@aalto.fi)
	- Blogs [blogs@aalto.fi](mailto:blogs@aalto.fi)
	- Turnitin [turnitin@aalto.fi](mailto:turnitin@aalto.fi)
	- Exam -[exam@aalto.fi](mailto:exam@aalto.fi)

[Teacher services in Aalto People](https://people.aalto.fi/1197310/Teacher_services)

## **IT Service Desk contact**

- [servicedesk@aalto.fi](mailto:servicedesk@aalto.fi)
- Call +358 50 513 2000
- [More about opening hours, locations and contact information](https://www.aalto.fi/en/services/it-service-desk-contact-information-and-service-hours)

## <span id="page-1-0"></span>**Other resources**

- A!Ole, [Enabling learning and teaching online in challenging times](https://onlinelearning.aalto.fi/blog/5974-enabling-learning-and-teaching-in-challenging-times)
- Fitech, [beginners guide for moving your teaching online](https://fitech.io/en/how-to-get-started-with-online-teaching-six-steps-from-zero-to-online/) and [online learning support materials](https://fitech.io/en/about-fitech/for-teachers/)
- Harvard University, Best Pactices: Online Pedagogy
- Educause online seminar: [Transformation in a Time of Crisis: Changing Course Venues in Midstream](https://emails.educause.edu/optiext/optiextension.dll?ID=rZYr1rJmn9a63Y0LBKRKpvu7uVmN0PhiNqo_9cbfwulWDiTbz_HLjMTUwTC5wbie6eX4P6Ivt5OwN2OMPsSSYaFTH3H5T)
- Finnish national agency for Education offers guidance for organising remote teaching(in finnish): [https://www.oph.fi/fi/koulutus-ja-tutkinnot/tukea](https://www.oph.fi/fi/koulutus-ja-tutkinnot/tukea-poikkeuksellisiin-opetusjarjestelyihin)[poikkeuksellisiin-opetusjarjestelyihin](https://www.oph.fi/fi/koulutus-ja-tutkinnot/tukea-poikkeuksellisiin-opetusjarjestelyihin) and some in english: <https://www.oph.fi/en/education-and-qualifications/education-finland-and-coronavirus>

## **Page file repository**

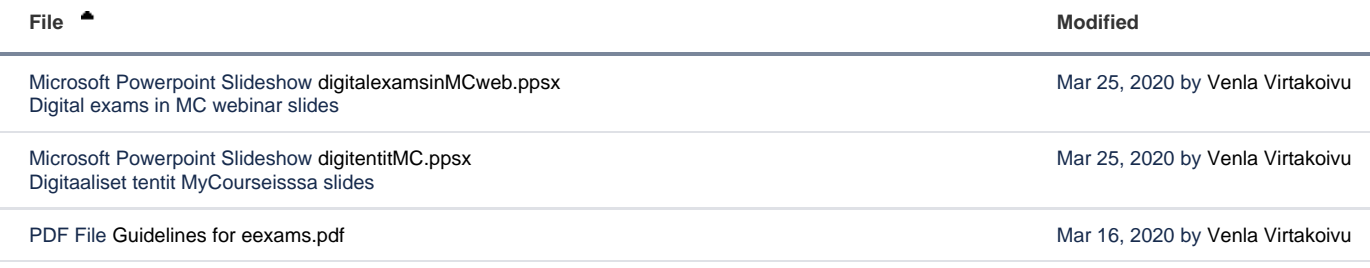